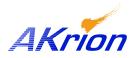

## **Technical Bulletin**

| Place a copy of this bulletin in the front of each Blueprints Manual.   |
|-------------------------------------------------------------------------|
| Redline drawings as needed and include a TB reference note.             |
| <i>Reference TB implementation on site Action Item Box-chart and/or</i> |
| site tool history management log.                                       |

| Number:                 | 060      |
|-------------------------|----------|
| Date Issued:            | 03/01/07 |
| <b>Expiration Date:</b> | None     |

| Subject/Key Words:        | North America 2007 Daylight Saving Time Correction: Windows 2000 |                   |                                                                               |
|---------------------------|------------------------------------------------------------------|-------------------|-------------------------------------------------------------------------------|
| Classification:           | ■ Informational                                                  | Mandatory         | Safety Alert     PM Impact                                                    |
|                           | Warranty Impact                                                  | Purchase<br>Parts | □ No Charge For Parts expires//<br>Reference this TB# when ordering NC parts. |
| <b>Akrion Procedures:</b> |                                                                  |                   |                                                                               |

**Issue:** As mandated by the Energy Policy Act of 2005, beginning in 2007, Daylight Saving Time will start the 2nd Sunday in March and end the 1st Sunday in November.

## **Solution:** Akrion has made available a Windows 2000 (Bench software Rev 6.0 and higher) compatible software patch for the 2007 Daylight Saving Time (DST) correction. This only affects computers in North America. This time adjustment does not affect Asia or Europe.

If viewing this Technical Bulletin on the Akrion Web Site, click on Time Zone Fix .zip to download the Time Zone Fix zip file. This zip file contains two files, the executable patch file (Time Zone Fix.exe) and an Adobe Acrobat file (Install Instruction for Time Zone Fix.pdf).

Akrion employees can also download the Time Zone Fix zip file from the Technical Bulletins folder located on the Akrion Outlook e-mail system.

Unzip the files onto a USB memory pin drive. Connect the pin drive to the wet station computer. To install the patch onto the wet station computer:

- 1. Exit Akrion software
- 2. Double click the "Time Zone Fix.exe" file on the USB pin drive.
- 3. Do not change the install directory. It should be C: $\setminus$
- 4. Click Next.
- 5. Wait until the program indicates it has finished installing files, then click OK.
- 6. Restart the computer and wet station.

Backup folder = tzbackup

Only run/install once per computer. If needed, refer to the Install Instruction file for further details.

If you have technical questions or require more information, please contact Akrion Technical Support Department via e-mail at <u>techsupport@akrion.com</u>. Authorized service personnel can obtain copies of the latest Akrion procedures and controlled documents from the Akrion Document Control department at <u>doccontrol@akrion.com</u>. Customers must direct all inquires to their local Akrion field service representative. (Form QA1656F1AC)